# **Remote Printing**

#### **Print and Photocopy Costs**

|                                 | <b>Computer Printouts</b> | <b>Photocopies</b> |  |
|---------------------------------|---------------------------|--------------------|--|
| Single-sided black & white page | \$0.05                    | \$0.05             |  |
| Single-sided color page         | \$0.25                    | \$0.25             |  |

Computer printout from the online catalog or eapl.org website - Free

## **Submitting Print Jobs Wirelessly Over the Internet**

1.) In your web browser, navigate to <a href="mailto:print.eapl.org">print.eapl.org</a>.

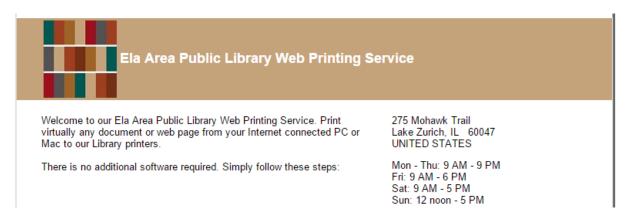

Printer

Black and White Printer
Color Printer

Details

BW: 5¢ Per Page
Color: 25¢ Per Page

Select either the black and white or color printer.

**3.)** Enter your name. You can use any name you want. You will need to type in the same name when you pick up your printouts.

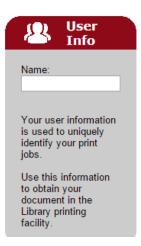

<sup>\*</sup> Double-sided remote printing is not available

**4.)** To print a web page, type or paste the address. To print a document or file, click the **Browse** button to find and select the file you want to print.

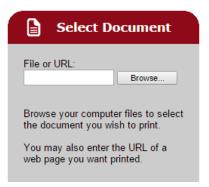

5.)

Click the arrow button to proceed.

**6.)** Make any desired changes to your print job, such as number of copies or specific pages to print.

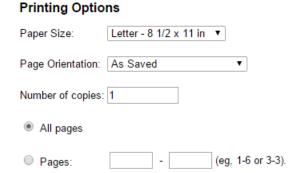

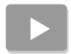

Click the arrow button again to proceed.

| 7.) A | p | pro | ve | pri | int | jο | b |
|-------|---|-----|----|-----|-----|----|---|
|-------|---|-----|----|-----|-----|----|---|

Your print job has 1 pages.

The printer will count your pages.

Pricing information:

\$ 0.05/Page

To approve this job, click the Print button.

For more information about TBS Webprint, click here

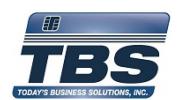

Click the green printer button at the bottom to confirm and send your job.

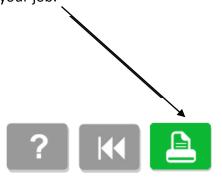

8.) You will see a confirmation message when your job has been submitted successfully.

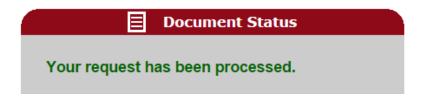

Now you can come to the library any time we are open and retrieve your jobs at any print release station. Just type in the name you submitted to bring up your jobs and print them. Print jobs remain available for 12 hours once they are submitted.

#### **Submitting Print Jobs via Email**

To print an email message or attachment(s), simply forward your email to

Black and White Printer:

eapl-webprint-bw@printspots.com

Color Printer:

eapl-webprint-color@printspots.com

You will be sent a confirmation email message when your job has been processed.

Now you can come to the library any time we are open. Type in your **e-mail address** at any print release station to bring up your jobs and print them. Print jobs remain available for 12 hours once they are submitted.

## **Submitting Print Jobs via Mobile App**

There is now an app to allow you to print from your smartphone or tablet! The PrinterOn app is available as a free download from:

- The Apple App Store
- Google Play